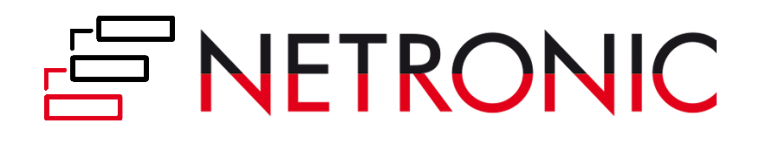

# **Visual Production Scheduler (VPS)**

# API REFERENCE GUIDE

Version: **1. 19** | as of 30 June 2023

NETRONIC Software GmbH Pascalstr. 17 52078 Aachen Germany

Tel: +49 (2408) 141 0 Fax: +49 (2408) 141 33 Web: www.netronic.com

## Table of contents

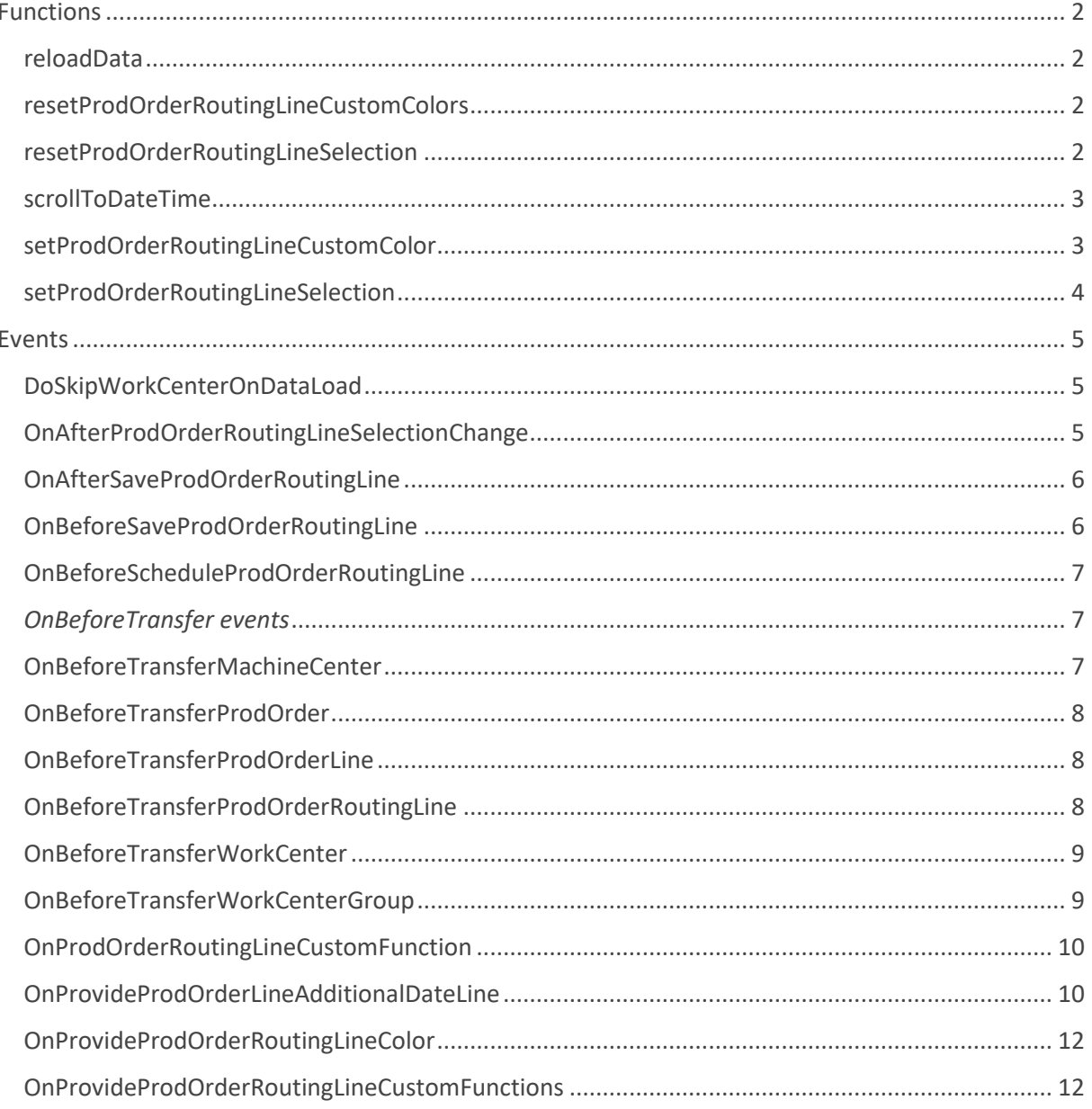

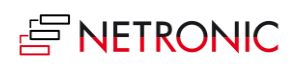

## <span id="page-2-0"></span>Functions

#### <span id="page-2-1"></span>reloadData

With this function, you can trigger an update of the simulation. This can also be done via the menu item "Reload".

procedure reloadData(pClientGuid: Guid) rRetVal: Boolean

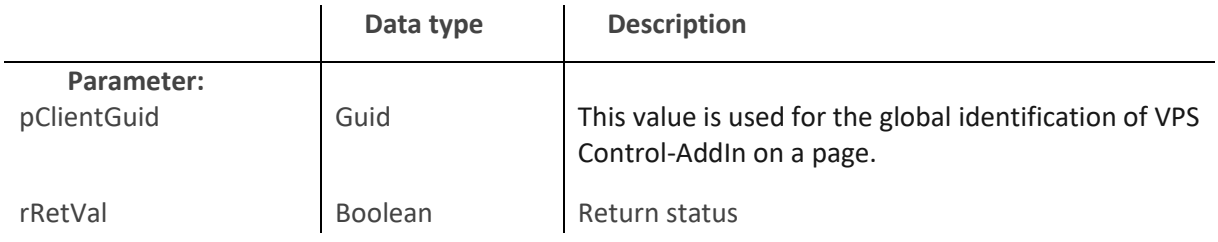

#### <span id="page-2-2"></span>resetProdOrderRoutingLineCustomColors

This function can be used to remove all individual color settings that were set by the *setProdOrderRoutingLineCustomColor* function.

procedure resetProdOrderRoutingLineCustomColors(pClientGuid: Guid)

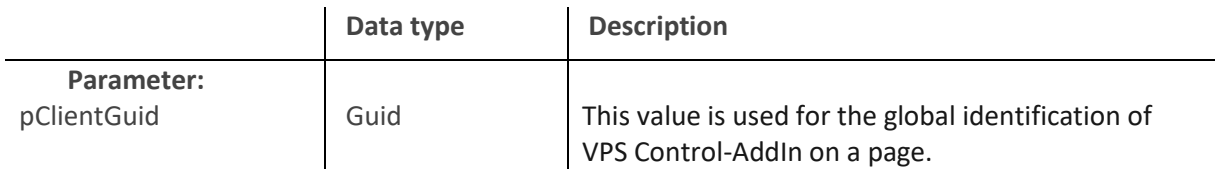

#### <span id="page-2-3"></span>resetProdOrderRoutingLineSelection

With this function you can remove the current selection.

procedure resetProdOrderRoutingLineSelection(pClientGuid: Guid)

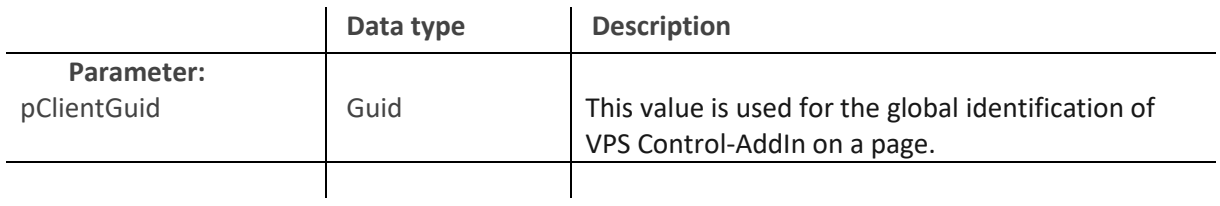

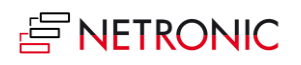

#### <span id="page-3-0"></span>scrollToDateTime

This function allows you to scroll to a specific point in time in the time scale.

procedure scrollToDateTime(pClientGuid: Guid; pDateTime: DateTime)

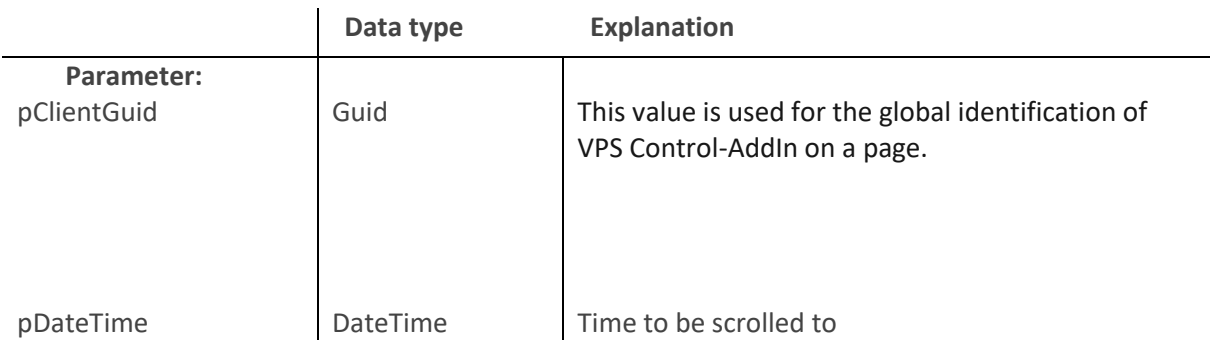

Example:

```
//scroll to any date (businesslogic)
date := DMY2Date(19, 1, 2022);_integrationMngt.scrollToDateTime(gVpsClientGuid, CreateDateTime(_date, 0T));
```
#### <span id="page-3-1"></span>setProdOrderRoutingLineCustomColor

This function can be used to set the color and text color of production order routing lines individually. These settings get not changed by Load/Reload and can only be reset to the default color or to the color having been set via the *OnProvideProdOrderRoutingLineColor* event using the *resetProdOrderRoutingLineColors* function.

```
procedure setProdOrderRoutingLineCustomColor(pClientGuid: Guid; pProdOrderRout
ingLinePositions: List of [Text]; pBarColor: Text; pTextColor: Text)
```
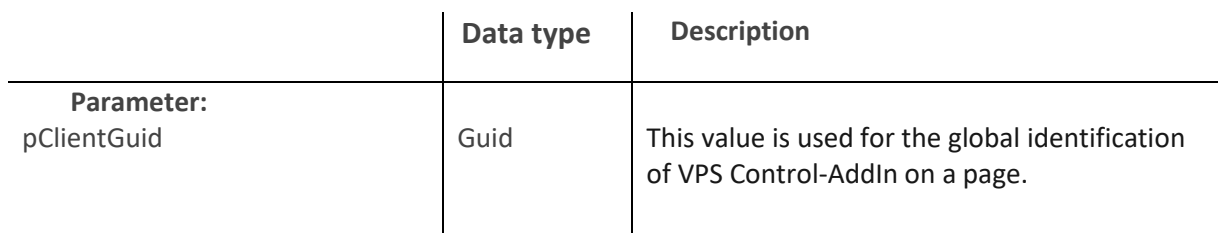

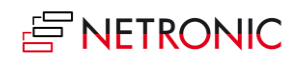

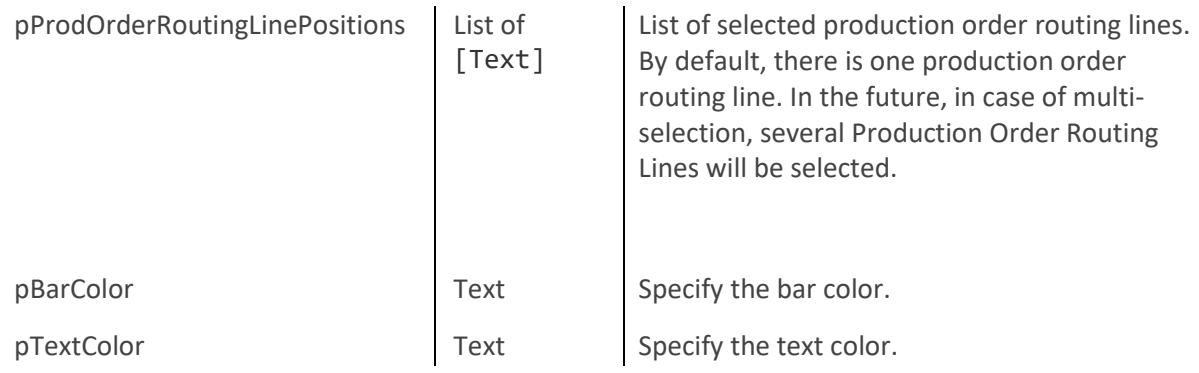

## <span id="page-4-0"></span>setProdOrderRoutingLineSelection

With this function you can select the production order routing lines. Currently, without having enabled multiselect, the first element in the list gets selected.

procedure setProdOrderRoutingLineSelection(pClientGuid: Guid; pProdOrderRoutin gLinePositions: List of [Text])

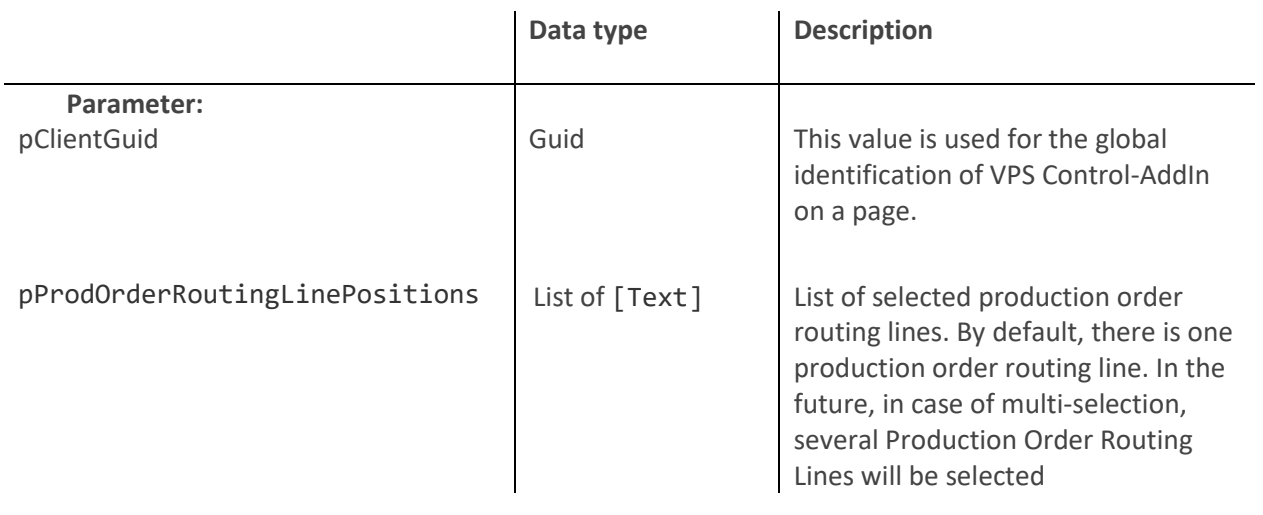

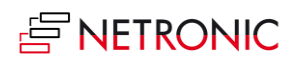

## <span id="page-5-0"></span>Events

#### <span id="page-5-1"></span>DoSkipWorkCenterOnDataLoad

This event allows the customer to prevent (skip) the loading of certain workcenters into the simulation during the load/reload phase. Subordinate or connected elements will then also not be loaded into the simulation.

[IntegrationEvent(*/\*IncludeSender\*/*false, */\*GlobalVarAccess\*/*false)]

procedure DoSkipWorkCenterOnDataLoad(pClientGuid: Guid; var pWorkCenter:Record "Work Center"; var pSkip: Boolean; var pHandled: Boolean)

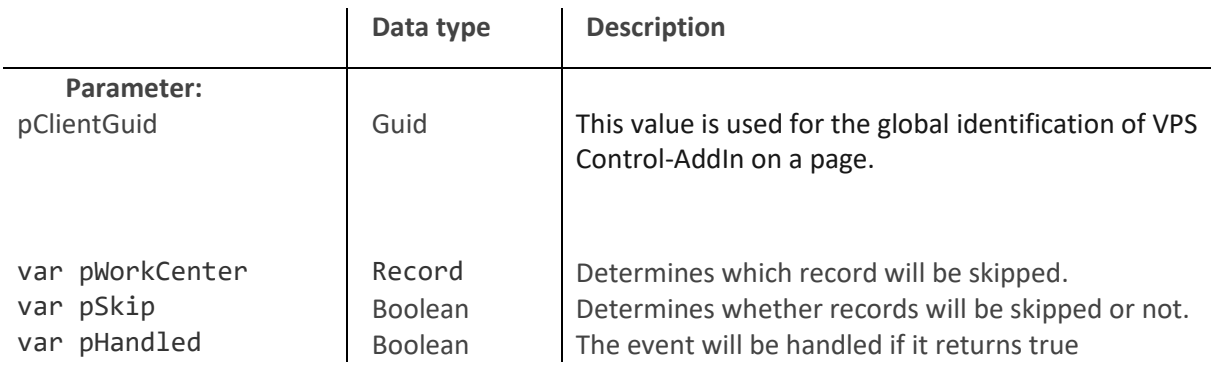

#### <span id="page-5-2"></span>OnAfterProdOrderRoutingLineSelectionChange

This event occurs when one or more production order routing lines get selected.

Please note: Multiselect is not officially released but can be unlocked by knowledgeable customers.

[IntegrationEvent(*/\*IncludeSender\*/*false, */\*GlobalVarAccess\*/*false)]

procedure OnAfterProdOrderRoutingLineSelectionChange(pClientGuid: Guid;

pProdOrderRoutingLinePositions: List of [Text]; var pHandled: Boolean)

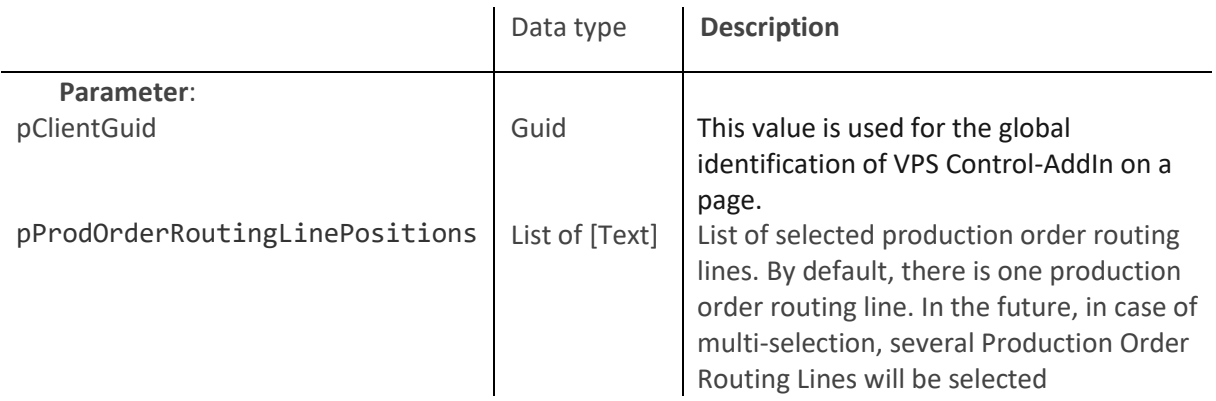

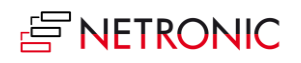

var pHandled **Boolean** If it returns true, the event will be handled

## <span id="page-6-0"></span>OnAfterSaveProdOrderRoutingLine

This event occurs after saving a production order routing line.

[IntegrationEvent(*/\*IncludeSender\*/*false, */\*GlobalVarAccess\*/*false)]

procedure OnAfterSaveProdOrderRoutingLine(pClientGuid: Guid; 

var pProdOrderRoutingLineRecordOriginalTemp: Record "Prod. Order Routing Line" temporary;

var pProdOrderRoutingLineRecordAfterTemp: Record "Prod. Order Routing Line" temporary)

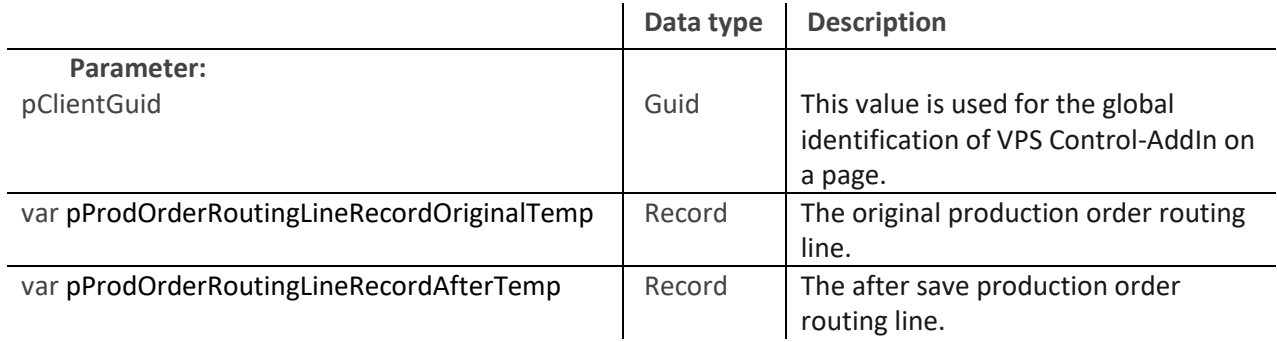

<span id="page-6-1"></span>//do anything in bc here what has to be done after vps modified porl is saved to bc;

#### OnBeforeSaveProdOrderRoutingLine

This event occurs before save a production order routing line.

[IntegrationEvent(*/\*IncludeSender\*/*false, */\*GlobalVarAccess\*/*false)]

procedure OnBeforeSaveProdOrderRoutingLine(pClientGuid: Guid; 

var pProdOrderRoutingLineRecordOriginalTemp: Record "Prod. Order Routing Line" temporary;

var pProdOrderRoutingLineRecordBeforeTemp: Record "Prod. Order Routing Line" temporary)

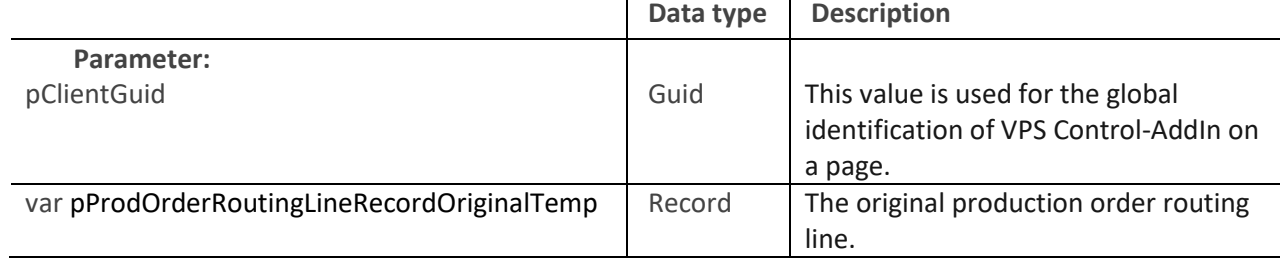

 $\mathbf{r}$ 

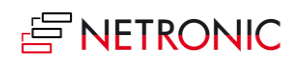

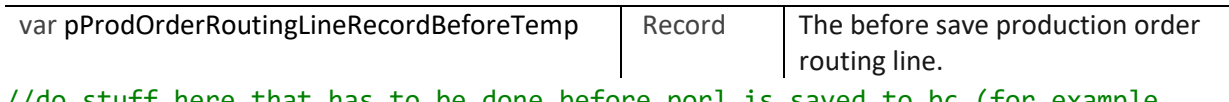

//do stuff here that has to be done before porl is saved to bc (for example move dependent lines for reservations)

#### <span id="page-7-0"></span>OnBeforeScheduleProdOrderRoutingLine

This event occurs before schedule a production order routing line.

[IntegrationEvent(*/\*IncludeSender\*/*false, */\*GlobalVarAccess\*/*false)]

procedure OnBeforeScheduleProdOrderRoutingLine(pClientGuid: Guid; 

var pProdOrderRoutingLineRecordOriginalTemp: Record "Prod. Order Routing Line" temporary;

var pProdOrderRoutingLineRecordBeforeTemp  temporary;

var pCancel: Boolean; var pHandled: Boolean )

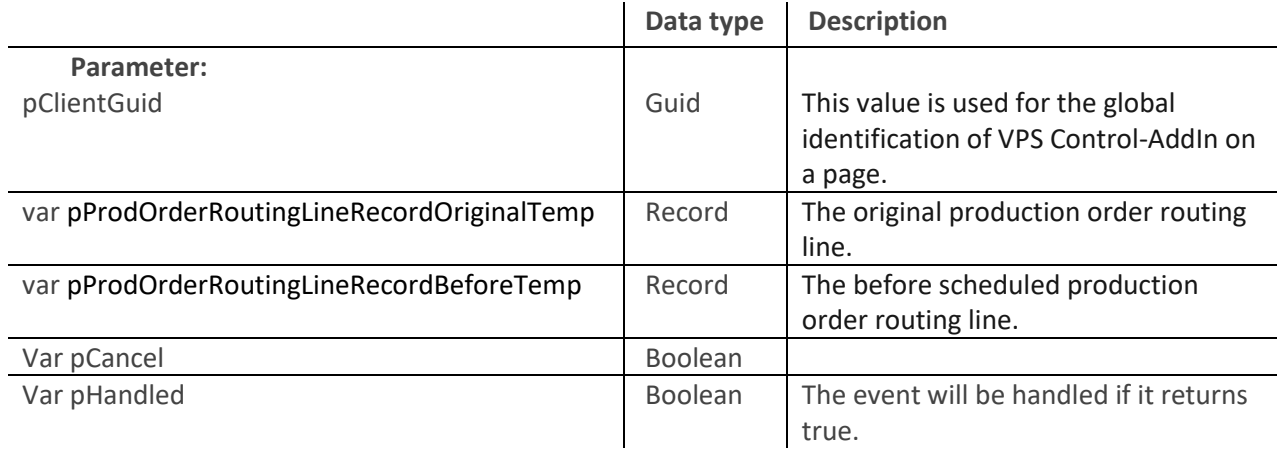

#### <span id="page-7-1"></span>*OnBeforeTransfer events*

These events can be used to modify Business Central data before transferring them into our simulation data. Not only simple modifications are possible, but also complex ones such as the application of flowFields/Flowfilters and thus execution of self-created or already existing formulas. The changes will **not be saved** in the Business Central data.

The events in detail:

#### <span id="page-7-2"></span>OnBeforeTransferMachineCenter

This event occurs on loading a machine center

[IntegrationEvent(*/\*IncludeSender\*/*false, */\*GlobalVarAccess\*/*false)]

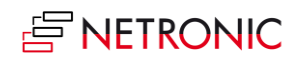

procedure OnBeforeTransferMachineCenter(pClientGuid: Guid; var pMachineCenterRecord: Record "Machine Center"; var pHandled: Boolean)

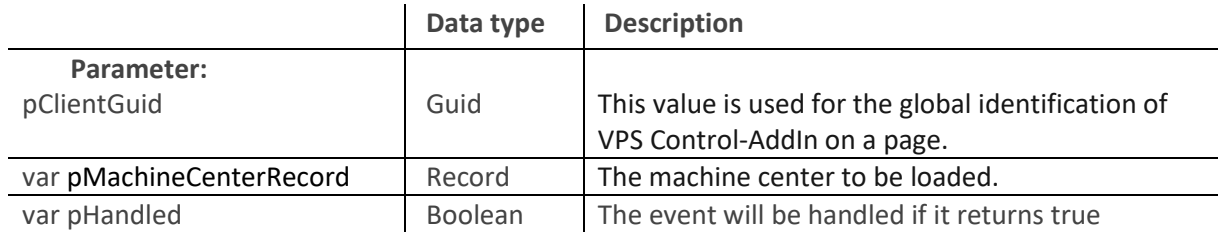

#### <span id="page-8-0"></span>OnBeforeTransferProdOrder

This event occurs on loading a production order.

[IntegrationEvent(*/\*IncludeSender\*/*false, */\*GlobalVarAccess\*/*false)]

#### procedure OnBeforeTransferProdOrder(pClientGuid: Guid; var pProdOrderRecord: Record "Production Order"; var pHandled: Boolean)

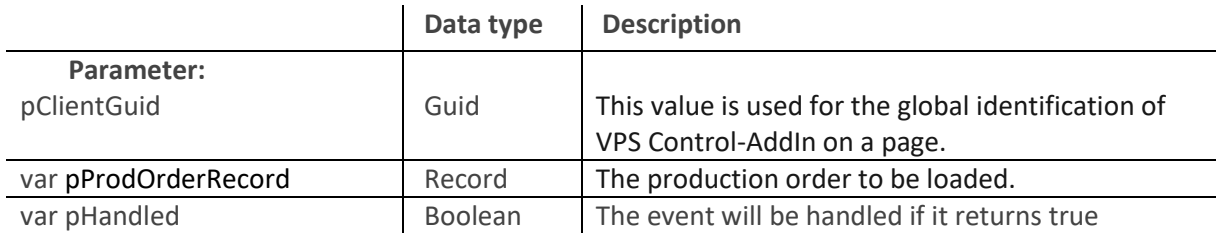

## <span id="page-8-1"></span>OnBeforeTransferProdOrderLine

This event occurs on loading a production order line.

[IntegrationEvent(*/\*IncludeSender\*/*false, */\*GlobalVarAccess\*/*false)]

procedure OnBeforeTransferProdOrderLine(pClientGuid: Guid; var pProdOrderLineRecord: Record "Prod. Order Line"; var pHandled: Boolean)

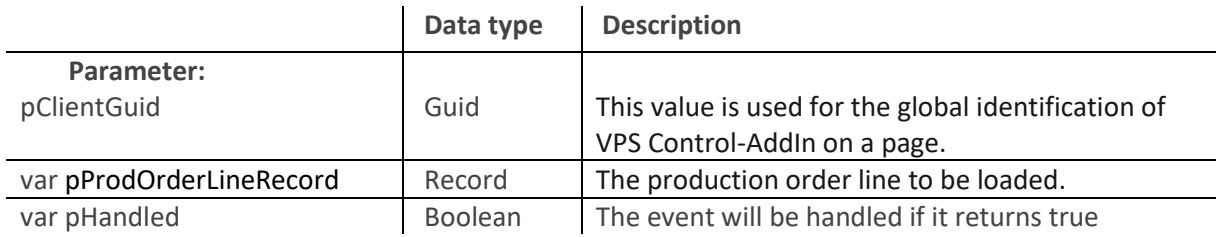

## <span id="page-8-2"></span>OnBeforeTransferProdOrderRoutingLine

This event occurs on loading a production order routing line.

[IntegrationEvent(*/\*IncludeSender\*/*false, */\*GlobalVarAccess\*/*false)]

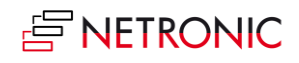

#### procedure OnBeforeTransferProdOrderRoutingLine(pClientGuid: Guid; var pProdOrderRoutingLineRecord: Record "Prod. Order Routing Line"; var pHandled: Boolean)

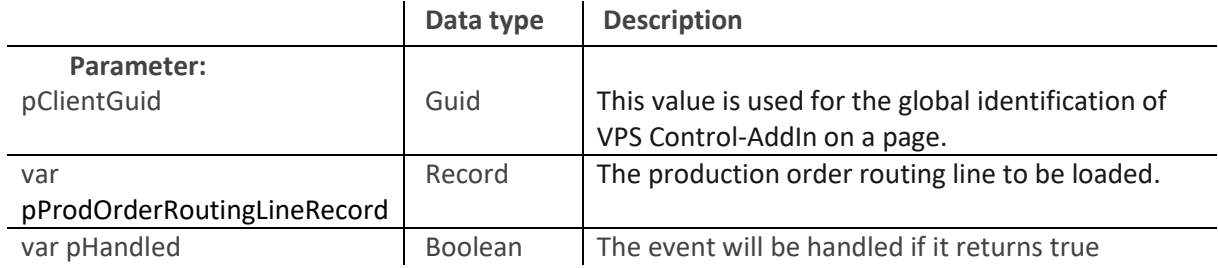

#### <span id="page-9-0"></span>OnBeforeTransferWorkCenter

This event occurs on loading a work center.

[IntegrationEvent(*/\*IncludeSender\*/*false, */\*GlobalVarAccess\*/*false)]

procedure OnBeforeTransferWorkCenter(pClientGuid: Guid; var pWorkCenterRecord: Record "Work Center"; var pHandled: Boolean)

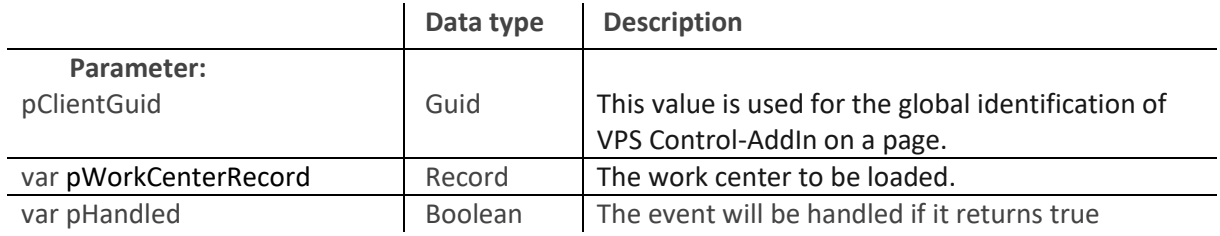

## <span id="page-9-1"></span>OnBeforeTransferWorkCenterGroup

This event occurs on loading a work center group.

[IntegrationEvent(*/\*IncludeSender\*/*false, */\*GlobalVarAccess\*/*false)]

#### procedure OnBeforeTransferWorkCenterGroup(pClientGuid: Guid; var pWorkCenterGroupRecord: Record "Work Center Group"; var pHandled: Boolean)

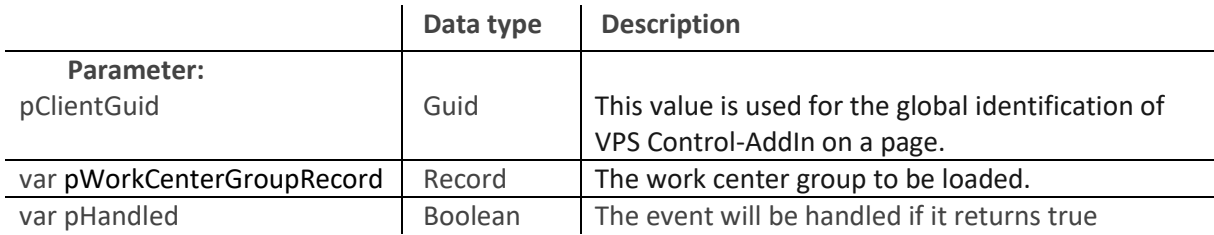

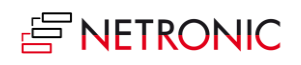

## <span id="page-10-0"></span>OnProdOrderRoutingLineCustomFunction

This event can be used, for example, to execute custom code in a context related to a production order routing line. The context is determined by the parameter *pContext*. (e.g. in the context menu of the Capacity View). See also "*OnProvideProdOrderRoutingLineCustomFunctions*".

[IntegrationEvent(*/\*IncludeSender\*/*false, */\*GlobalVarAccess\*/*false)] procedure OnProdOrderRoutingLineCustomFunction(pClientGuid: Guid; pProdOrderRoutingLinePosition: Text; pCustomFunctionKey: Text; pContext: Option; var pHandled: Boolean)

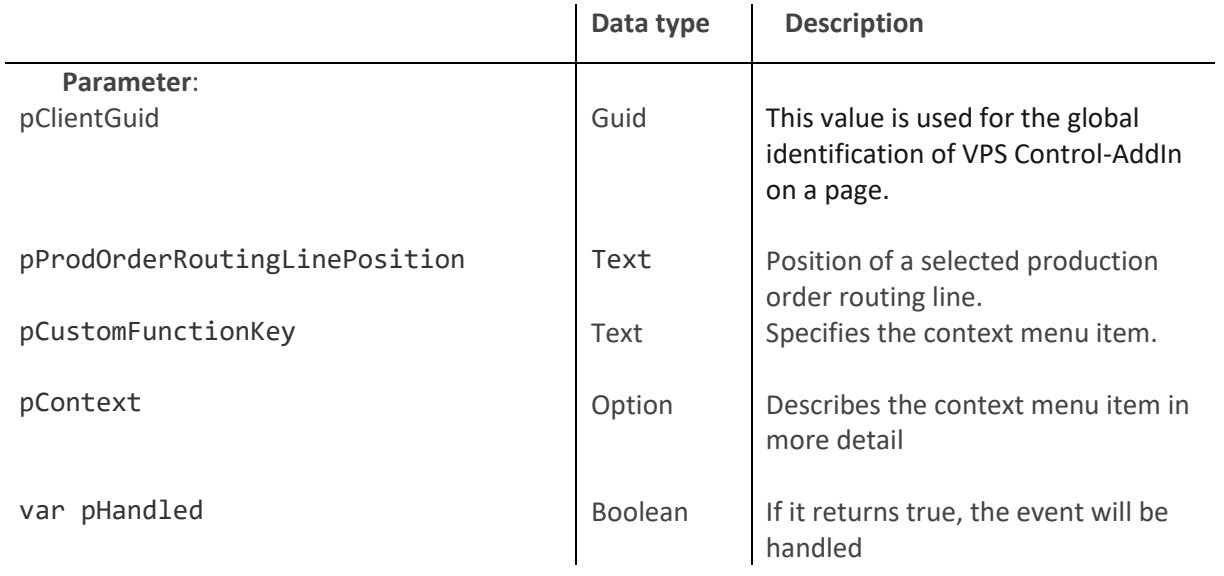

## <span id="page-10-1"></span>OnProvideAdditionalDateLine

This event, which is triggered during the (re)loading phase, can be used to configure an additional dateline that is not bound to an object. If the event is handled and a DateTime is specified, the line is shown, otherwise a possibly existing line is removed (at reload). If no values are specified for parameters that describe the appearance of the line, the default of the ControlAddin results.

#### [IntegrationEvent(*/\*IncludeSender\*/*false, */\*GlobalVarAccess\*/*false)]

procedure OnProvideAdditionalDateLine(pClientGuid: Guid; var pDateLineDateTime : DateTime; var pDescription: Text; var pColor: Text; var pDescriptionColor: Text; var pThickness: integer; var pDashArray: Text; var pHandled: Boolean)

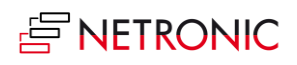

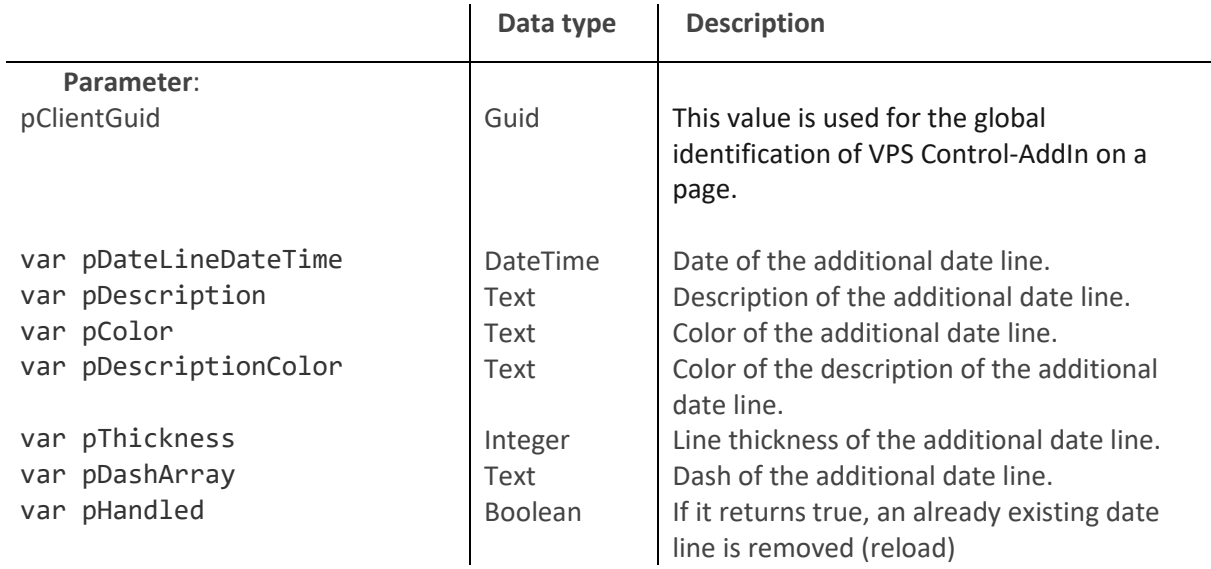

#### OnProvideProdOrderLineAdditionalDateLine

This event, which is triggered during the loading phase, can be used to configure an additional dateline for a production order line in the Capacity View. This wdate line ill be displayed when selecting your ProductionOrderRoutingLine.

[IntegrationEvent(*/\*IncludeSender\*/*false, */\*GlobalVarAccess\*/*false)]

procedure OnProvideProdOrderLineAdditionalDateLine(pClientGuid: Guid;

pProdOrderLinePosition: Text; var pDateLineDateTime: DateTime;

var pDescription: Text; var pColor: Text; var pDescriptionColor: Text; var pThickness: integer; var pDashArray: Text; var pHandled: Boolean)

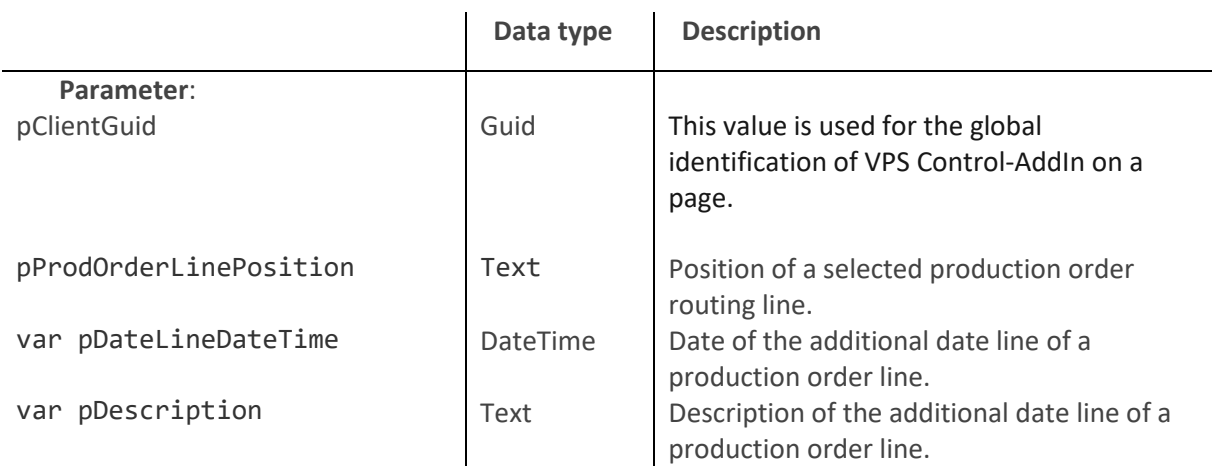

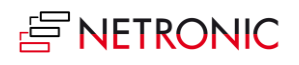

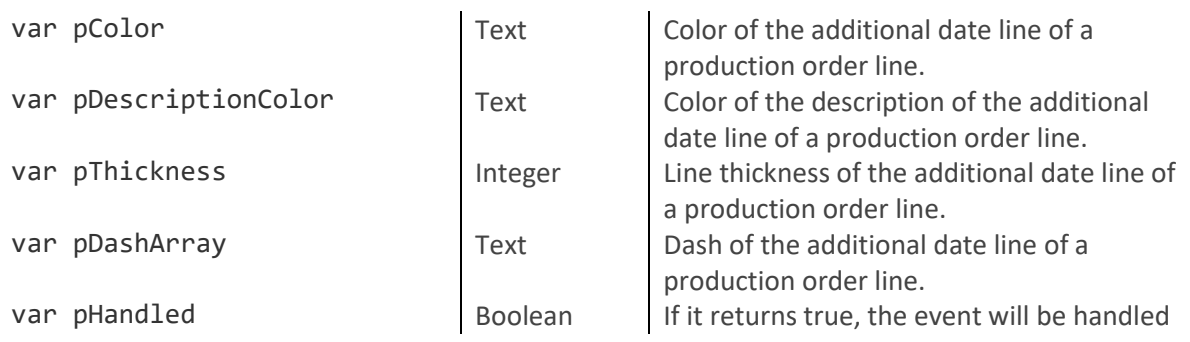

#### <span id="page-12-0"></span>OnProvideProdOrderRoutingLineColor

This event occurs when, upon loading/reloading the data from Business Central, color and text color of the bars are configured individually. This applies to the Production Order View and the Capacity View. If the *pHandled* parameter is set to *false*, the default color is set.

[IntegrationEvent(*/\*IncludeSender\*/*false, */\*GlobalVarAccess\*/*false)]

procedure OnProvideProdOrderRoutingLineColor(pClientGuid: Guid;

pProdOrderRoutingLinePosition: Text; var pBarColor: Text;

var pTextColor: Text; var pHandl ed: Boolean)

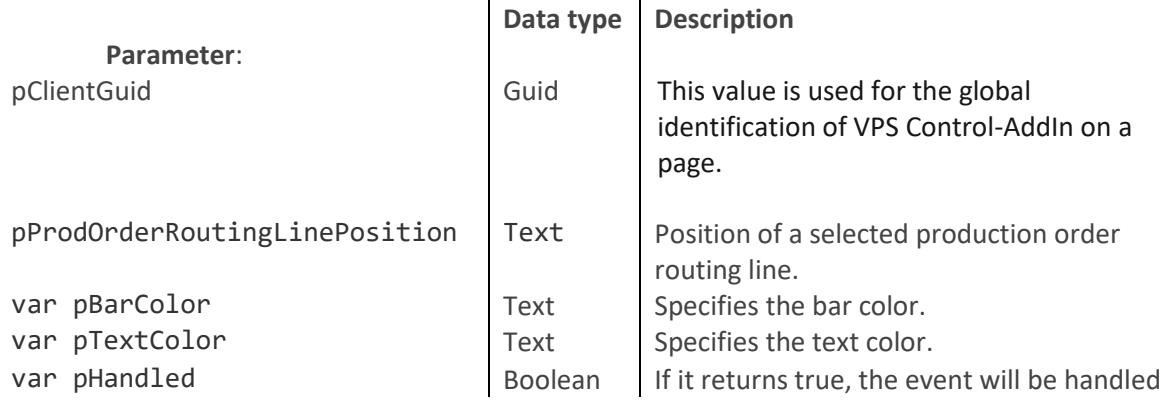

#### <span id="page-12-1"></span>OnProvideProdOrderRoutingLineCustomFunctions

This event allows the customer to "register" custom code or functionality on production order routing lines. This functionality can then be executed via the *OnProdOrderRoutingLineCustomFunction* event. (Example: a custom functionality on the context menu of a production order line in the Capacity View), see also *OnProdOrderRoutingLineCustomFunction.*

[IntegrationEvent(*/\*IncludeSender\*/*false, */\*GlobalVarAccess\*/*false)]

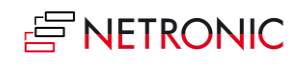

procedure OnProvideProdOrderRoutingLineCustomFunctions

(pCustomFunctionsKeysAndDescriptions: Dictionary of [Text, Text];

pContext: Option; var pHandled: Boolean)

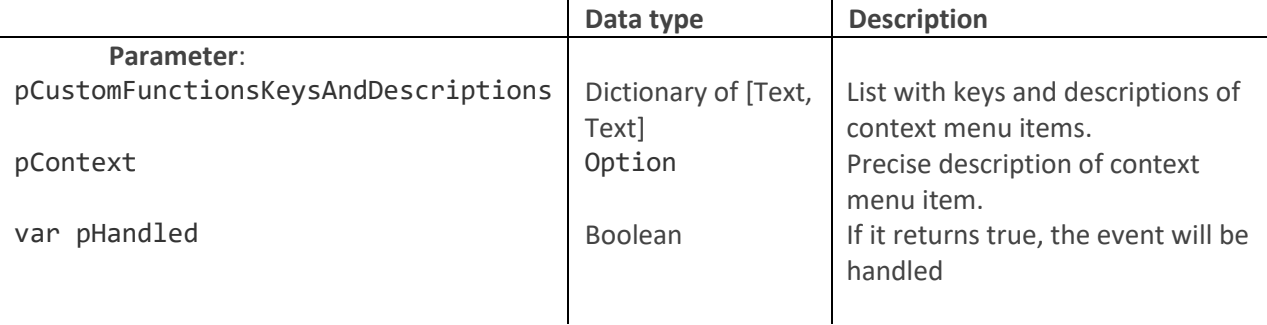

#### **Example**:

[EventSubscriber(ObjectType::Codeunit, Codeunit::"NETVPS IntegrationMgmt", 'OnProvideProdOrderRoutingLineCustomFunctions', '', false, false)]

local procedure

handleOnProvideProdOrderRoutingLineCustomFunctions(pCustomFunctionsKeysAndDesc riptions: Dictionary of [Text, Text]; **pContext: Option**; var pHandled: Boolean)

var

\_integrationMgmt: Codeunit "NETVPS IntegrationMgmt";

begin

#### case **pContext** of

**\_integrationMgmt.getProdOrderRoutingLineCustomFunctionContext( )** ::contextMenuProdOrderView:

// additional contextmenu items for Porl contextMenu in

ProdOrderView

#### begin

pCustomFunctionsKeysAndDescriptions.Add('customFunctio n1', 'customProdOrderViewFunction 1');

pCustomFunctionsKeysAndDescriptions.Add('separator1',

'-----------------------------------------------');

pCustomFunctionsKeysAndDescriptions.Add('customFunctio n2', 'customProdOrderViewFunction 2');

> pCustomFunctionsKeysAndDescriptions.Add('separator2', '-----------------------------------------------');

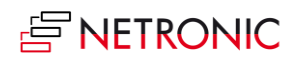

pCustomFunctionsKeysAndDescriptions.Add('customFunctio n3', 'customProdOrderViewFunction 3');

#### end;

\_integrationMgmt.getProdOrderRoutingLineCustomFunctionContext( ) ::contextMenuCapacityView:

#### Begin

// additional contextmenu items for Porl contextMenu in CapacityView

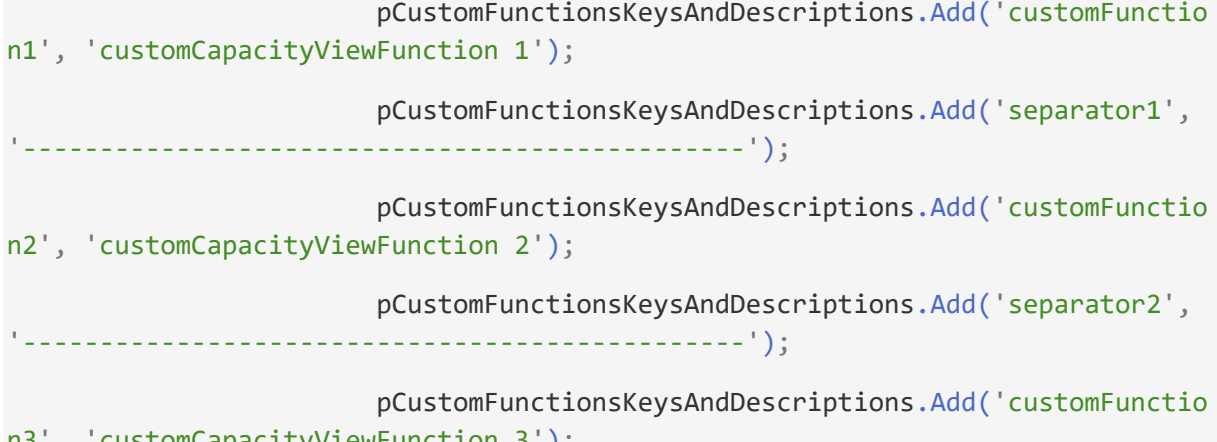

n3', 'customCapacityViewFunction 3');

#### end;

end;

 //important!!! pHandled must be true in order the settings to be handled in VPS

pHandled := true;

end;

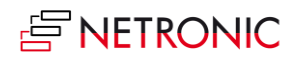